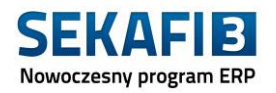

# Migracja baz danych Sekafi 3.1 z Firebird 2.5 do Firebird 3.0

Zakładamy, że osoba, która będzie przeprowadzać proces migracji baz danych ma podstawową wiedzę z zakresu informatyki i potrafi tworzyć skrypty typu bat. W instrukcji zakładamy też, że baza danych znajduje się na dysku C:\ w katalogu Database, kopię robimy na dysku C:\ w katalogu Backup, a Firebird jest w wersji x64.

Podczas wykonywanie kopii bazy danych, użycie zmiennej systemowej %DATE% podstawia aktualną datę bez godziny, dlatego używając tych zmiennych w taki sam sposób jak w przykładach poniżej, musimy wypakowanie bazy danych zrobić tego samego dnia co kopię.

Do odinstalowania starej oraz zainstalowania nowej wersji Firebird wymagane są uprawnienia Administratora.

Wersja Firebird 3.0 wprowadziła wiele usprawnień w zarządzaniu relacyjnymi bazami danych. Wykorzystanie sprzętu wieloplatformowego i dużych przestrzeni adresowych przekłada się na wzrost wydajności. Poprawiono bezpieczeństwo i szyfrowanie transmisji.

Program Sekafi podczas komunikacji z producentami urządzeń fiskalnych, serwerami GUS oraz serwerami Fiskas używa certyfikatów, które nie są już pobierane po zakończeniu wsparcia przez system operacyjny. Na liście poniżej znajdują się systemy operacyjne, które nie są już zalecane do pracy z Sekafi ze względu na zakończony okres wsparcia przez Microsoft.

Jeśli komputer z poniższym systemem wykorzystywany jest tylko i wyłącznie jako silnik bazy danych, to nie widzimy przeszkód, aby nadal z niego korzystać. Jeżeli natomiast na tym komputerze logują się operatorzy do pracy lokalnej lub zdalnej Sekafi lub będzie zainstalowana usługa do komunikacji z serwerami Fiskas np. sms.fiskas.pl, update.sekafi.pl, serwerem GUS, serwerami producentów, to takie działanie nie jest zalecane. Lista systemów:

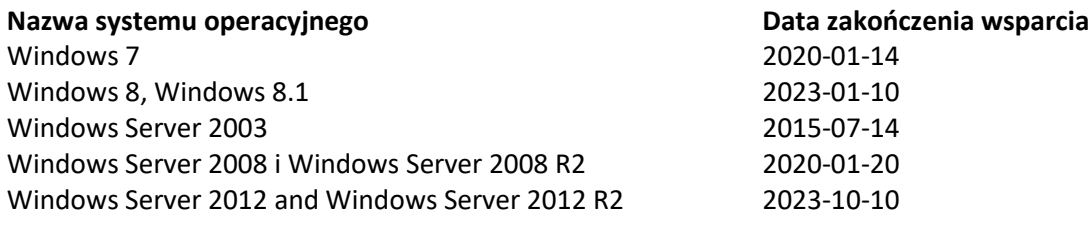

Wersje Firebird i daty zakończenia wsparcia:

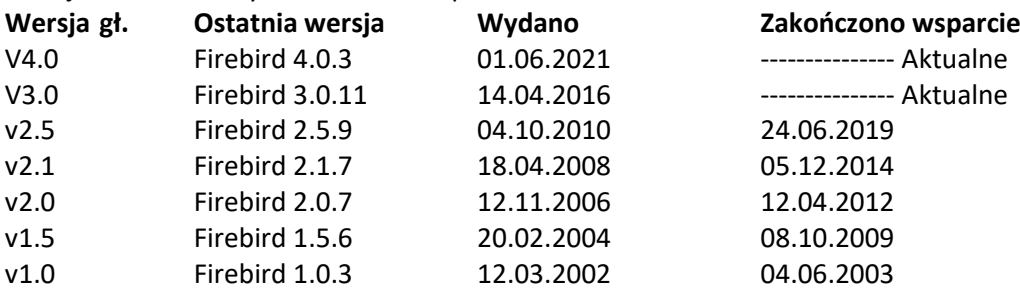

# **Prosimy nie instalować Silnika bazy danych Firebird w wyższych wersjach niż 3.0.**

**Konwersja do Firebird 4.0, Firebird 5.0 to oddzielny proces i nie jest obecnie wspierany przez Sekafi.**

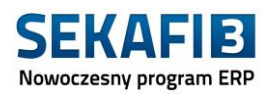

# Instrukcja migracji

- 1. Sprawdzić stan dysków twardych czy nie zawierają krytycznych błędów (przy pomocy programu np. Hard Disk Sentinel) Jeżeli stan dysków nie pozwala na bezpieczną pracę, należy natychmiast przenieść w bezpieczne miejsce pliki baz danych, gdyż ich uszkodzenie lub utrata może mieć nieodwracalne skutki. Zalecana jest okresowa kontrola kondycji stanu dysków przynajmniej dwa razy w roku.
- 2. Wykonać kopie plików baz danych \*.fdb sprzed jakichkolwiek ingerencji i zachować je w innym katalogu (na wszelki wypadek).
- 3. Zaktualizować program Sekafi do wersji minimum 3.1.672.8 i uruchomić. Jeżeli po uruchomieniu pojawi się komunikat o konieczności wykonania aktualizacji bazy, to należy ją wykonać. Po wszystkim należy zamknąć Sekafi.
- 4. Wykonać kopię bazy danych przy użyciu programu gbak.exe w wersji Firebird 2.5. Bardzo ważne jest to aby użyć poniższych parametrów:
	- -G (ARBAGE\_COLLECT) inhibit garbage collection
	- -T (RANSPORTABLE) transportable backup -- data in XDR format
	- -V (ERIFY) report each action taken
	- -Y <path> redirect/suppress status message output

## Przykłady dla baz danych

baza główna programu:

"C:\Program Files\Firebird\Firebird\_2\_5\bin\gbak.exe" -USER sysdba -PASS masterkey -B -G -T -V -Y C:\Backup\SEKAFI-FB25-T-%DATE%.log C:\Database\SEKAFI-FB25.FDB C:\Backup\SEKAFI-FB25-30-T-%DATE%.FBK

## Baza załączników:

"C:\Program Files\Firebird\Firebird\_2\_5\bin\gbak.exe" -USER sysdba -PASS masterkey -B -G -T -V -Y C:\Backup\SEKAFI-FB25Z-T-%DATE%.log C:\Database\SEKAFI-FB-ZAL.FDB C:\Backup\SEKAFI-FB25-30Z-T-%DATE%.FBK

5. Po zrobieniu kopii, należy koniecznie sprawdzić pliki log. Na końcu pliku musi być wpis potwierdzający, że kopia wykonała się poprawnie i jest kompletna. W przeciwnym wypadku należy przerwać proces i trzeba naprawiać bazę.

Przykład poprawnie zakończonego działania programu gbak.exe widoczny w pliku log: gbak:writing names mapping gbak:closing file, committing, and finishing. <j*akaś wartość xxxxxxxxxxxxx>* bytes written

- 6. Zmienić nazwy dotychczasowych plików baz danych \*.fdb np. dodając rozszerzenie old lub datę.
- 7. Należy odinstalować serwer bazy danych Firebird 2.5 i skasować wszystkie pozostałości z jego katalogu C:\Program Files\Firebird\Firebird\_2\_5.
- 8. Pobrać najnowszą wersję Firebird 3.0 z poniższego linku: [https://github.com/FirebirdSQL/firebird/releases/download/v3.0.11/Firebird-](https://github.com/FirebirdSQL/firebird/releases/download/v3.0.11/Firebird-3.0.11.33703_0_x64.exe)[3.0.11.33703\\_0\\_x64.exe](https://github.com/FirebirdSQL/firebird/releases/download/v3.0.11/Firebird-3.0.11.33703_0_x64.exe)
- 9. Zainstalować nowy silnik bazy danych Firebird 3.0 a. koniecznie używając parametrów jak w przykładzie poniżej:

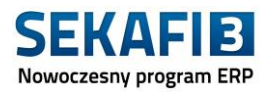

#### **Select Additional Tasks**

Which additional tasks should be performed?

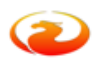

Select the additional tasks you would like Setup to perform while installing Firebird, then click Next.

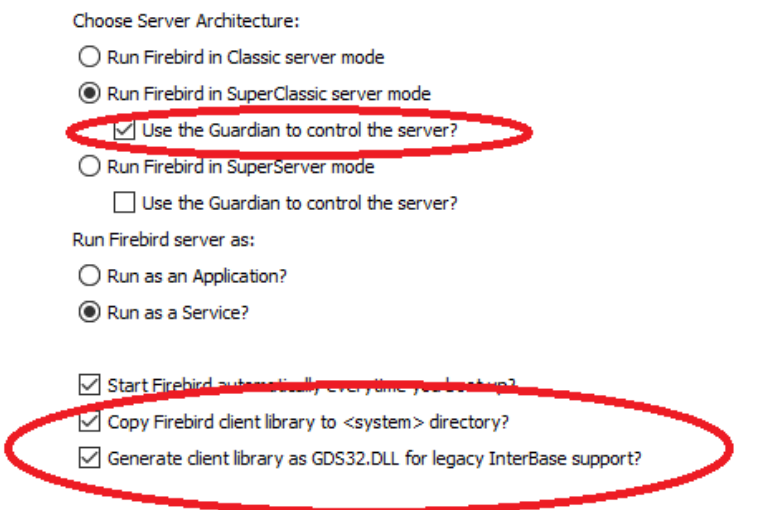

b. należy ustawić hasło do silnika bazy danych. Dotychczasowe hasło to "masterkey". Ustawiając dokładnie takie hasło, program Sekafi powinien uruchomić się prawidłowo na dotychczasowych parametrach pliku DB.ini.

### Proces wypakowania bazy do nowej wersji

baza główna programu:

"C:\Program Files\Firebird\Firebird\_3\_0\gbak.exe" -USER sysdba -PASS masterkey -C -p 8192 -FIX\_FSS\_METADATA WIN1250 -REP -V -Y C:\Backup\FISKASPW30-T-%DATE%.log C:\Backup\FISKASZOO25-T-%DATE%.FBK C:\Database\FISKASZOO30.FDB

### Przykład wypakowania bazy z użyciem xnet://

"C:\Program Files\Firebird\Firebird 3 0\gbak.exe" -USER sysdba -PASS masterkey -C -p 8192 -FIX\_FSS\_METADATA WIN1250 -REP -V -Y C:\Backup\FISKASPW30-T-%DATE%.log C:\Backup\FISKASZOO25-T-%DATE%.FBK xnet://C:\Database\FISKASZOO30.FDB

### Baza załączników:

"C:\Program Files\Firebird\Firebird\_3\_0\gbak.exe" -USER sysdba -PASS masterkey -C -p 8192 -FIX\_FSS\_METADATA WIN1250 -REP -V -Y C:\Backup\FISKASZOO30-T-%DATE%.log C:\Backup\FISKASZOO25-T-%DATE%.FBK C:\Database\FISKASZOO30.FDB

10. Sprawdzić pliki log po wypakowaniu

Przykład niezaimportowanej bazy z przygotowanego backup-u – proces zakończył się niepoprawnie:

gbak: opened file nazwa pliku kopii.fbk gbak: transportable backup -- data in XDR format

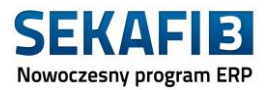

gbak: backup file is compressed gbak: backup version is 9 gbak: ERROR:Database is probably already opened by another engine instance in another Windows session gbak: ERROR:failed to create database nazwa bazy docelowej.FDB gbak: Exiting before completion due to errors

Przykład poprawnie wykonanej operacji migracji:

gbak:opened file C:\Backup\nazwa archiwum.FBK gbak:transportable backup -- data in XDR format gbak: backup file is compressed gbak:backup version is 9 gbak:created database C:\Database\Nazwa bazy docelowej.FDB, page\_size 8192 bytes gbak:started transaction gbak: gbak: wpisy z wypakowania bazy gbak: gbak:creating indexes gbak:committing metadata gbak: activating and creating deferred index RDB\$PRIMARY2 gbak: activating and creating deferred index IDX\_ZALACZNIKI\_PLIKI\_ID\_TAB gbak: activating and creating deferred index RDB\$PRIMARY1 gbak:fixing views dbkey length gbak:updating ownership of packages, procedures and tables gbak:adding missing privileges gbak:adjusting system generators gbak:finishing, closing, and going home gbak:adjusting the ONLINE and FORCED WRITES flags

- 11. Uruchomić program Sekafi. Program powinien się uruchomić bez żadnych komunikatów.
- 12. Zalogować się do programu Sekafi jako Administrator i poprawić lokalizację programu gbak.exe. W tym celu należy przejść do menu: Administracja -> Baza danych -> Ustawienia kopii zapasowej i zmienić dotychczasową lokalizację "C:\Program Files\Firebird\Firebird\_2\_5\bin\gbak.exe" na nową lokalizację gbak.exe "C:\Program Files\Firebird\Firebird 3 0\gbak.exe"
- 13. Odinstalować klienta Firebird 2.5 z pozostałych stacji roboczych i skasować pozostałości po poprzedniej instalacji.
- 14. Zainstalować klienta Firebird 3.0 na pozostałych stacjach, używając tych samych parametrów, które były w użyte podczas instalacji serwera, zwracając szczególną uwagę na użyte wcześniej hasło.